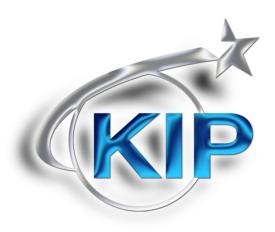

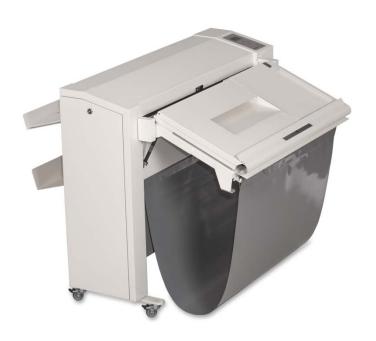

KIPFold 1000 User Guide

### **Safety instructions**

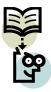

For your protection, please read these safety instructions completely before operating the folder and keep this manual for future reference close to the folder. Carefully observe all warnings, precautions and instructions on the folder or the ones described in the operating instructions.

In order to guarantee hazard-free operations all maintenance or repair work must only be performed by a trained

technical person only.

| Hazard Levels                                                                                                    |         |
|----------------------------------------------------------------------------------------------------|---------|
| <b>DANGER:</b> Indicates an imminently hazardous situation which, if not avoided, WILL result in death or serious injury.                                                                                                    | DANGER  |
| <b>WARNING:</b> Indicates a potentially hazardous situation which, if not avoided, COULD result in death or serious injury.                                                                                                    | Warning |
| <b>CAUTION:</b> Indicates a potentially hazardous situation which, if not avoided, MAY result in minor or moderate injury.                                                                                                    | CAUTION |
| Maintenance and Modifications                                                                                                    |         |
| To avoid the risk of introducing hazards, all modifications and maintenance activities are strictly reserved to properly qualified and trained service technicians. In daily use, any electrical equipment may be subject to parts wear and eventual failure. In order to maintain safety and reliability, the Customer Engineer (hereafter called CE) must perform regular maintenance inspections.                                                                                                    | DANGER  |
| General                                                                                                    |         |
| <ul> <li>Make sure that the folder is placed on a level, horizontal surface of sufficient strength. See the respective KIPFold specifications sheet for the weight of the equipment.</li> <li>Always use materials recommended for the respective folder. Materials not approved can cause faults in your folder.</li> <li>Do not use the folder when it is emitting unusual sounds. Remove the plug from the power socket or turn off the fixed connection to the electricity grid and contact Customer Service.</li> <li>Do not use the folder in rooms which are subject to excessive vibration.</li> <li>Move the folder careful and slow using two persons.</li> <li>Set the adjustable feet on the ground when the folder is in the desired position</li> </ul> | DANGER  |

| Main connection cable                                                                                                    |           |
|----------------------------------------------------------------------------------------------------|-----------|
| Do not use a different power connector cable, then that delivered. When replacement of the power supply cable is required because of damage or defect, contact your CE for proper replacement of this power supply cable.                                                                                                    | DANGER    |
| Mains connection                                                                                                    |           |
| <ul> <li>Do not use an extension cord to connect the machine.</li> <li>The machine must be connected to a grounded socket outlet.</li> <li>This machine is not designed for connection to an IT power supply system. An IT power system is a voltage network in which the neutral wire is not connected to ground.</li> <li>When the machine is connected through a wall-socket, place the machine near a wall-socket that is easily accessible.</li> </ul> | Warning   |
| Measures to take in case of an accident                                                                                                    |           |
| <ol> <li>If an accident has occurred, the distributor who has been notified<br/>first must immediately take emergency measures to provide relief to<br/>affected persons and to prevent further damage.</li> </ol>                                                                                                    |           |
| <ol><li>If a report of a serious accident has been received from a customer,<br/>an on-site evaluation must be carried out quickly and KIP must be<br/>notified.</li></ol>                                                                                                    | Important |
| <ol> <li>To determine the cause of the accident, conditions and materials must be recorded through direct on-site checks, in accordance with instructions issued by KIP.</li> </ol>                                                                                                    |           |
| <ol> <li>For reports and measures concerning serious accidents, follow the regulations specified by every distributor.</li> </ol>                                                                                                    |           |
| Disclaimer                                                                                                    |           |

## **Disclaimer**

These safeguards have been compiled to the best of our knowledge. They are intended as a compact guide to the safe handling of the product. We reserve the right to revise specification data sheets, as new information becomes available. It is the user's responsibility to determine the suitability of this information for the adoption of safety precautions as may be necessary. It is the user's responsibility to contact KIP to ensure that the specification data sheets are the latest ones issued. If and in so far as limitation of liability is permitted under the applicable laws, we do not accept liability for any inaccuracy that may occur in this information.

#### General

KIPFold 1000 is an automatic folder that folds large sized plots created by any printer according to DIN 824.

One of the 8 folding programs available can be selected by pressing a button on the folder's keyboard. Details of the selected program are displayed on a large LCD display that allows the folder's easy operation.

Documents will be folded lengthwise according to the selected folding program.

The specially designed bridge takes the plot from the printer and transports it to the folder.

Documents that are not supposed to be folded will be deployed in the unfolded print bag.

In order to control the folding process, the documents pass the automatic bridge to the folder's inlet.

A switcher at the bridge's entrance selects the plots that are not supposed to be folded and directs them into the unfolded print bag.

When the plot enters the bridge it will be transported to the folder's entrance with the exact synchronized speed.

A sliding rail on the bridge allows documents to be fed manually. A very useful feature demonstrating the various purposes this folder can serve.

The two gas pressure shock absorbers are supporting the bridge helping to tilt it into an almost vertical position.

In consequence of that, general access to the printer is assured.

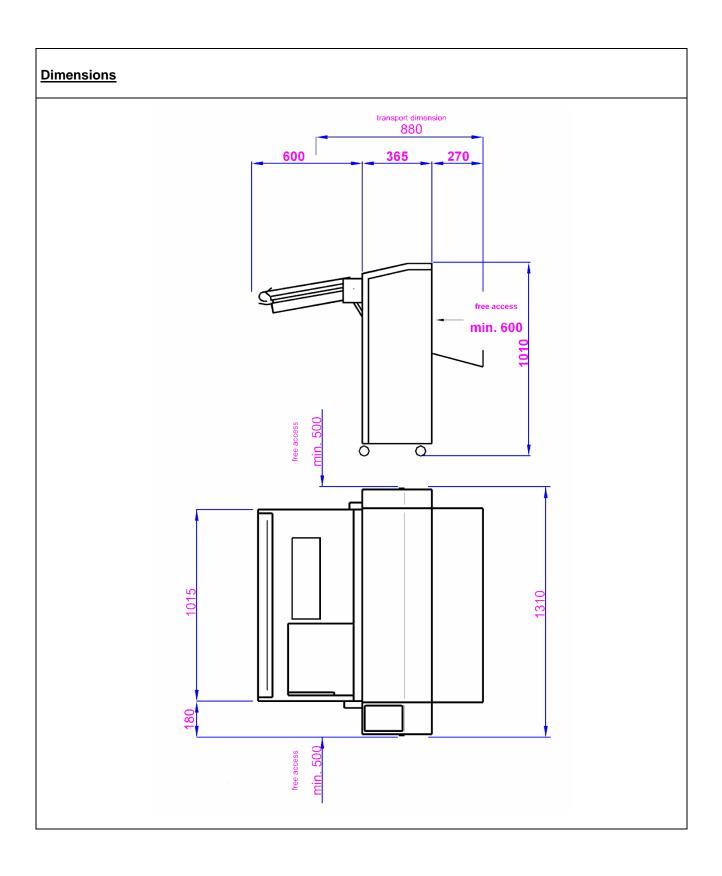

#### **Setting up the Folder**

#### **Environment**

The room in which the folder is to be placed should be dry and dust free.

Humidity: 20% - 80% R.H. not condensing

Room temperature: 15° C to 35° C.

The folder must stand horizontally aligned and very stable without shaking.

Always ascertain to place the folder in a way that does not block exits and allows an ergonomic workflow.

The set up of the folder should be done by a trained engineer in order to assure a 100 % functionality of the folder.

## **Power Supply**

The power supply is at the right bottom side of the folder. Please use the power cable delivered with the Folder. The folder is pre-adjusted to 230 Volts / 50 cycles as a factory default. It can be adjusted where needed by a trained technician only. DO NOT PLUG IN THE FOLDER UNLESS THE CORECT FOLDER SETING IS CONFIRMED

Do not use a multi-outlet power strip. These cords will not stand the power consumption of both the printer and the folder.

## Working with the folder

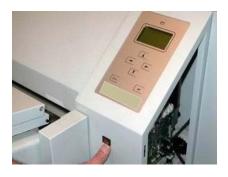

Switch the folder on

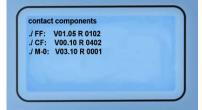

The display must show a short message as indicated.

For a short time the Firmware versions are shown in the display.

First window:

The versions of the several components are shown.

Second window:

The version of the Web Controller is shown

## Indicates the status of the folder Multi color led Red: error -Error-Green: ready Yellow: in operation **Error Code** In case of any error during startup or operation the folder will give a beep signal and an Error error message in the display. The remaining Fan Unit: 22:00 paper will be transported out with low speed automatically or by pressing **↑** or **↓**.

To get a clear message refer to the Error Code List at the end of the user manual.

The example shows the error code 22 : 00 – this indicates that the light barrier 0 is cut. Find the light barrier positions at page 17.

#### Selecting folding programs (Off line mode)

There are eight standard folding programs available and four "Free Style" folding programs.

By pressing the keys ♠ and ♣ you select a folding program of your own choice. On the left hand side of the display the selected program number will appear. The centre of the display shows an image of a folded package.

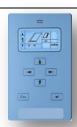

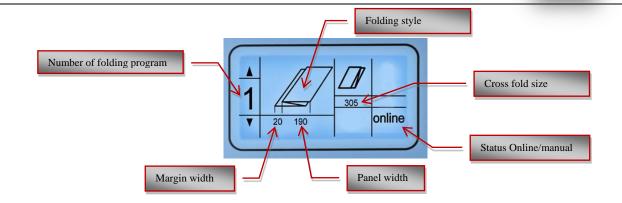

## **Folding programs**

#### Factory programmed folding programs

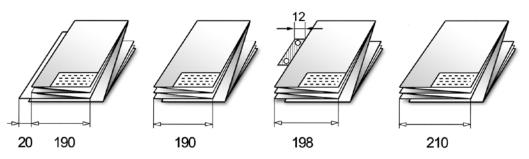

The package can be applied with a tab strip as shown in the third program. This is not part of the KIPFold 1000 functions and shown as an example only.

### Length Fan Fold = unlimited

### Length Cross Fold= up to 1.5m

- Width max. 930mm.
- Length min. 410 mm
- Documents longer than 5m will skip two folds after 20-25 folds.
- These documents have to be completed by hand

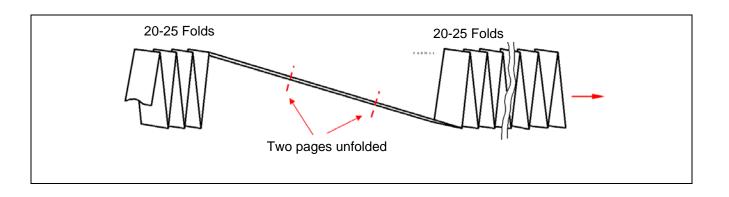

### Suitable Media

- Film or materials with glossy shiny surfaces are not suitable.
- For application of media types, please contact the service engineer.
- The paperweight should not be less than 60 g/m² and not more than 110 g/m².

#### **Suitable Formats**

#### Fan folding:

All documents with length from 420 mm up to 50.000 mm (80 gr/m<sup>2</sup> Paper) and width up to max. 930 mm.

Cross folding: up to 1.50m

## **Aligning documents**

In any case the title block (legend) has to be on the leading edge of the document entering the folder (on the right hand side of the leading edge).

The title block position has to be set in the plot software you are using.

## Manual feeding

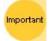

Mode on the printer's user panel first.

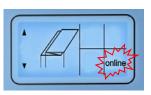

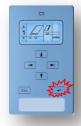

Change the mode to:

- Online
- Offline
- Manual

By pressing the Enter button twice.

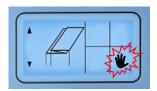

## Manual feeding - fan fold

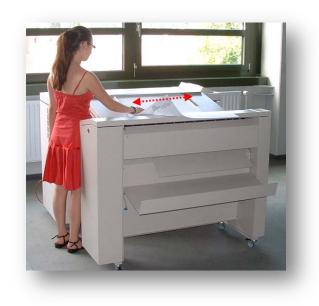

Before fan folding: Switch icon to manual mode by pressing button 

to manual mode

to manual mode

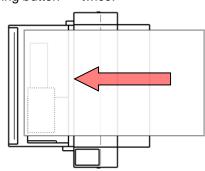

Insert the sheet <u>face down</u> (title block must be in front), aligning centrically. The insertion rail on the table can be slid into an optimized position for the document you are feeding. Please take care to feed the paper as straight as possible.

#### Manual feeding - cross fold

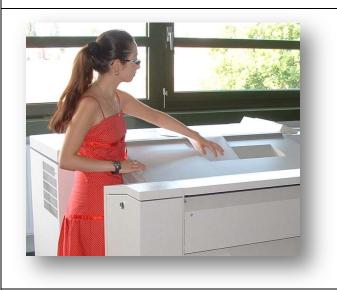

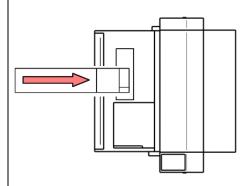

Insert the sheet <u>face up</u> (title block must be in front). Please take care to feed the paper as straight as possible

## Change the cross fold size:

In Order to change the cross fold size press ←- the cursor will start to blink. Buttons → and ← move the cursor from icon to icon.

Selected icons blink frequently. Select the number below the cross fold symbol. Pressing buttons ♠ and ♣ edit the blinking settings.

Press button 

within three seconds

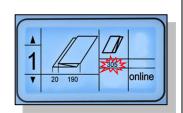

### Resolving a Paper Jam on the Bridge

The LED on top of the display shining red and a blinking icon for the fan folded document indicates an error either on the bridge or in the fan folder. After pressing button ← once, the display shows an error code indicating type and location of the error. The most probable cause for a cut light barrier is that there is still a whole or a part of a document on the bridge. In order to remove the document on the bridge you lift the bridge cover by gripping it at the edge.

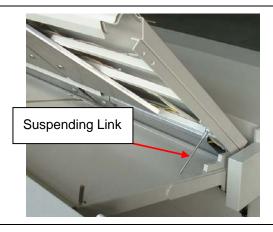

As soon as you have lifted the cover, you may lock it in the raised position by extending the suspending link

You can now inspect the bridges inside and remove any paper leftovers.

As soon as the leftovers have been removed, the cover needs to be closed.

Press button ← once in order to commence your job.

You may have to call for a service engineer in case paper was not the cause to the error.

#### Resolving a Paper Jam in the Fan Folder

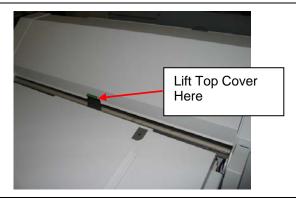

The LED on top of the display shining red and a blinking icon for the fan folded document indicates an error either on the bridge or in the fan folder. After pressing button 

once, the display shows an error code indicating type and location of the error.

The most probable cause for a cut light barrier is that there is still a whole or a part of a document in the fan folder.

In order to remove the document in the fan folder you have to lift the fan folder top cover.

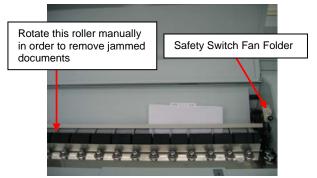

The folder will be powered off as a safety switch on the top cover cuts power at the same instance. As soon as you have lifted the cover, you will see the fan folder's inside. Retrieve documents stuck between the fold rollers by simply turning the fold rollers manually.

The paper pieces will appear either at the folder's top or its rear depending on the direction you are rotating the fold rollers.

#### **Position of the Lightbarriers**

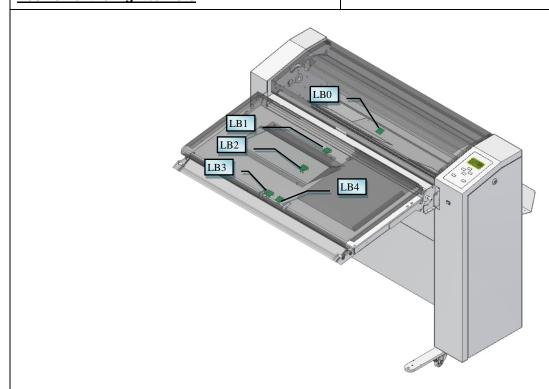

| Error Code List |       |    |                                                           |   |                                                                               |  |
|-----------------|-------|----|-----------------------------------------------------------|---|-------------------------------------------------------------------------------|--|
|                 | ERROR |    |                                                           |   |                                                                               |  |
| Fan:            | 22    | 02 | -                                                         |   |                                                                               |  |
| Cross:          | 00    | 00 | <b>—</b>                                                  |   |                                                                               |  |
| RFU:            | 00    | 00 | Example                                                   |   |                                                                               |  |
| Rot.Unit:       | 00    | 00 |                                                           |   |                                                                               |  |
| Stacker:        | 00    | 00 |                                                           |   |                                                                               |  |
| Code            |       |    | Fan folder error                                          |   | Cause                                                                         |  |
|                 |       |    |                                                           |   |                                                                               |  |
|                 | 21    |    | Error on stepper control board                            |   |                                                                               |  |
|                 |       | 01 | error during start stepper control board                  | • | 38V lost on board (green led on                                               |  |
|                 |       | 02 | error during stop stepper control board                   |   | stepper control board is off)                                                 |  |
|                 |       | 02 | Circi daming stop stopper definier board                  | • | internal logic error                                                          |  |
|                 | 22 🔻  |    |                                                           |   |                                                                               |  |
|                 |       | 00 | Light barrier 0 cut                                       |   |                                                                               |  |
|                 |       | 01 | Light barrier 1 cut                                       | • | Paper between LB and prism                                                    |  |
|                 |       | 02 | Light barrier 2 cut                                       | • | cable broken                                                                  |  |
|                 |       | 03 | Light barrier 3 cut                                       | • | Light barrier defective                                                       |  |
|                 |       | 04 | Light barrier 4 cut                                       |   |                                                                               |  |
|                 |       |    |                                                           |   |                                                                               |  |
|                 | 23    |    | permanent light on the receiver                           |   |                                                                               |  |
|                 |       | 00 | receiver from LB 0 is always on high level                | • | Direct reflection from sender to re-                                          |  |
|                 |       | 01 | receiver from LB 1 is always on high level                |   | ceiver<br>dust on sender, receiver or prism<br>Port on PCB damaged            |  |
|                 |       | 02 | receiver from LB 2 is always on high level                | • |                                                                               |  |
|                 |       | 03 | receiver from LB 3 is always on high level                | • |                                                                               |  |
|                 |       | 04 | receiver from LB 4 is always on high level                |   |                                                                               |  |
|                 | 24    |    | processing error for stepper control board                |   |                                                                               |  |
|                 |       | 01 | error during calculate the step width                     | • | mostly electrostatic developer tool                                           |  |
|                 |       | 02 | error during counting the steps                           | • |                                                                               |  |
|                 | 25    |    | Hardware error                                            |   |                                                                               |  |
|                 | 25    | 01 | lack of 5 Volt external                                   | • | Observations and account of                                                   |  |
|                 |       | 02 | lack of LF 38 Volt or CF door open                        |   | Check fuses and connectors fan folder: top cover open cross folder: door open |  |
|                 |       | 03 | ff cover open                                             | • |                                                                               |  |
|                 |       |    |                                                           |   | ·                                                                             |  |
|                 | 26    |    | Jam                                                       |   |                                                                               |  |
|                 |       | 01 | after cut - no signal for ready                           | • | Jam on the printer's knife                                                    |  |
|                 |       | 02 | after cut - no paper on LB 1                              | • | Jam on the bridge                                                             |  |
|                 |       | 03 | without cut signal no paper on LB 1                       | • | Jam on the bridge                                                             |  |
|                 |       | 04 | between LB 0 and LB 1                                     | • | Jam in the fan folder                                                         |  |
|                 |       | 05 | not paper end on LB 1                                     | • | Jam in the fan folder                                                         |  |
|                 |       | 06 | too many folds                                            | • | copy too long                                                                 |  |
|                 |       | 07 | no end of paper on LB 0                                   | • | Jam at output fan folder                                                      |  |
|                 |       | 08 | Unexpected Paper on LB4 in Online-Mode                    |   | Switch to offline mode                                                        |  |
|                 |       | 09 | Unexpected Paper on "no fold" switch (LB5) in Online-Mode |   |                                                                               |  |
|                 | 27    |    | wrong direction at last sheet folding                     | • | defective LB                                                                  |  |

# Using the KIPFold 1000 with KIP Applications and Drivers

Once the KIPFold 1000 is installed and functioning, KIP applications can be used to fold various packet sizes that were set up during configuration of the folder.

KIP Applications and Drivers:

- KIP Print
- KIP PrinNet
- KIP Windows Driver
- KIP AutoCAD Driver

## **KIP Print and Folding**

When using the KIP Print software there are two methods for printing using the KIPFold 1000.

#### Method 1

In this method the fold packet to be used will be selected first by clicking the Fold button on the main screen ribbon bar. Once here select the desired Folder Packet setting to be applied to the entire job. Doing this procedure prior to selecting the files to be printed will then apply the selected fold packet to all selected files

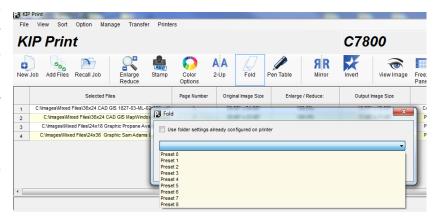

making everything in the job ticket print and fold the same way.

#### Method 2

In this method files will be added to the job ticket in the usual manner (Add Files, Browse for and select files, add them to the job to be printed). Once the files to be printed have been added, using the dropdown menu in the Fold column, each file can be given a different fold packet. This method can be used when a job has to be folded in a very specific way.

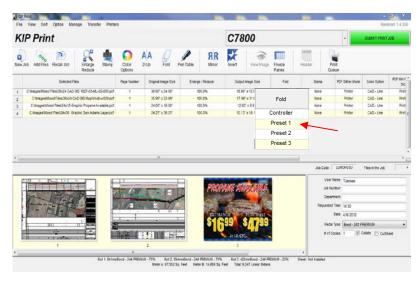

## KIP PrintNet and Folding

When using the KIP PrintNet software there are two methods for printing using the KIPFold 1000.

#### Method 1

In this method the fold packet to be used will be selected first by clicking the Job Defaults button on the main screen ribbon bar. This will open the Job Defaults screen. Once here select the desired Folder Packet setting to be applied to the entire job. Doing this procedure prior to selecting the files to be printed will then apply the selected fold packet to all selected files making everything in the job ticket print and fold the same way.

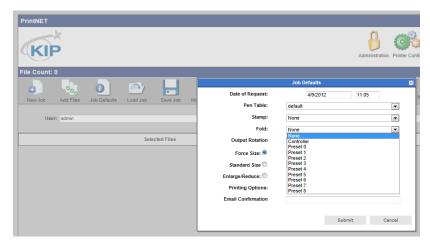

#### Method 2

In this method files will be added to the job ticket in the usual manner (Add Files, Browse for and select files, add them to the job to be printed). Once the files to be printed have been added, using the dropdown menu in the Fold column, each file can be

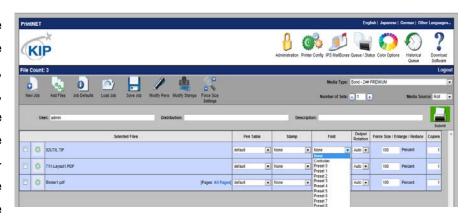

given a different fold packet. This method can be used when a job has to be folded in a very specific way.

## **KIP Windows Driver and Folding**

When using the KIP Windows Driver to print and fold files follow these steps:

- Select the file to be printed in the appropriate application. For this example Adobe Acrobat is being used.
- 2. Go to File and select Print
- When the Print window opens select the installed KIP Windows Driver and then select the Properties button.
- 4. When the Properties button opens select the Print Options Tab.
- Under Folding check the box to enable folding and using the dropdown arrow make sure that "On" is selected.
- 6. Select the Desired Fold Packet.
- 7. Select the "OK" button to set this.

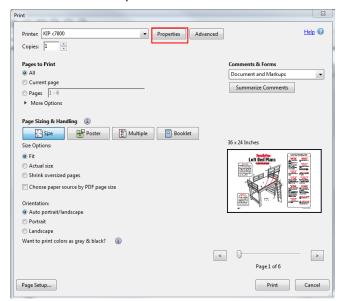

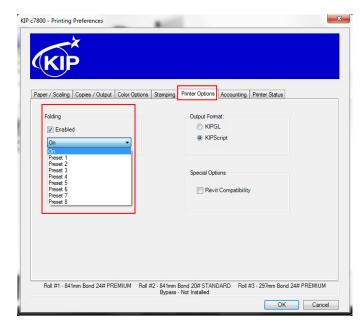

## **KIP Autocad Driver and Folding**

When using the KIP AutoCAD Driver to print and fold files follow these steps:

- From Within AutoCAD go to File and then Print.
- Double click the installed KIP AutoCAD driver.

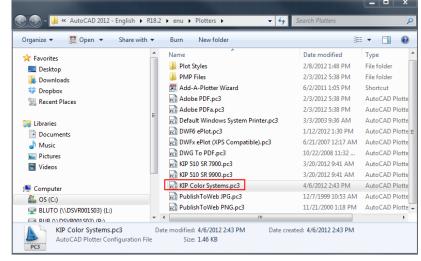

- 3. This will open the Plotter Configuration Editor
- Select the Device and Document Settings
   Tab
- 5. Select the Custom Properties option
- 6. Select the Custom Properties button

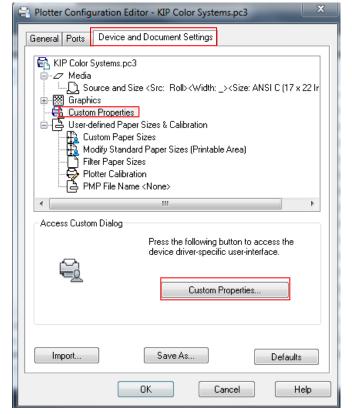

- 7. Once the custom properties window opens under Media Options select the Folder Button.
- Selecting On will use the Folder Presets determined by the Presets.ini file in the IPS.
- Select any of the available presets to apply that setting to the files being printed.
- 10. Select OK to set this
- 11. Select OK again to return to the print screen and submit the file.

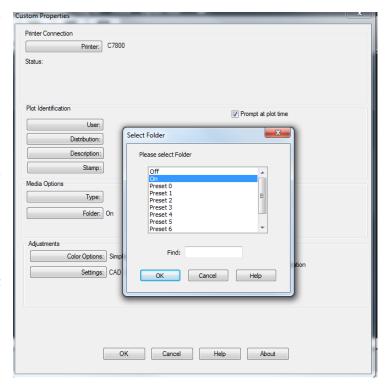